## **PRIMO ACCESSO ALLA PIATTAFORMA EASYSTAFF**

Collegarsi al sito<https://aule.conservatoriocosenza.it/>

ed effettuare ["recupera password"](https://aule.conservatoriocosenza.it/password_recovery.php?_lang=it)

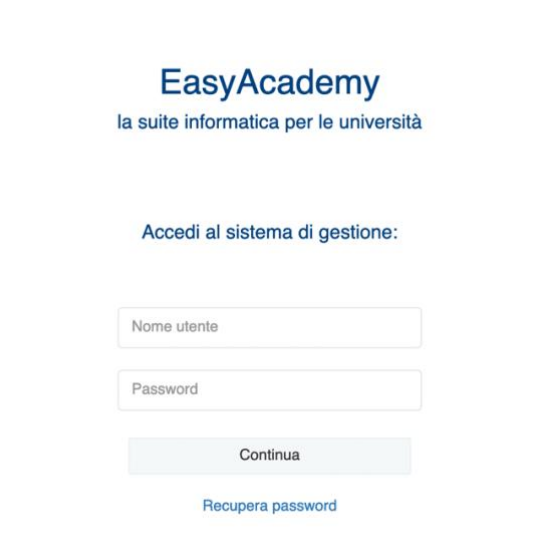

Inserire come nome utente: *nome.cognome* Inserire come indirizzo email la propria mail istituzionale *@conservatoriocosenza.it*

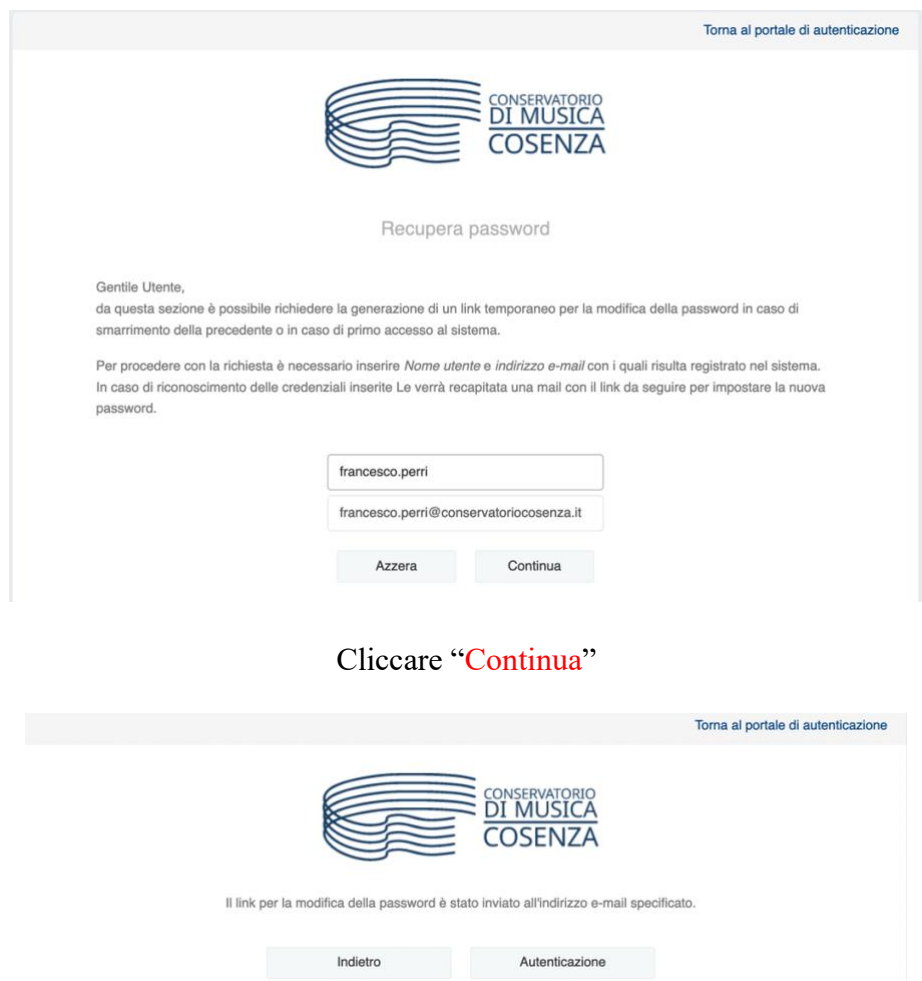

Si riceverà una mail con le istruzioni utili al recupero della password.

## **ALCUNE INFORMAZIONI UTILI**

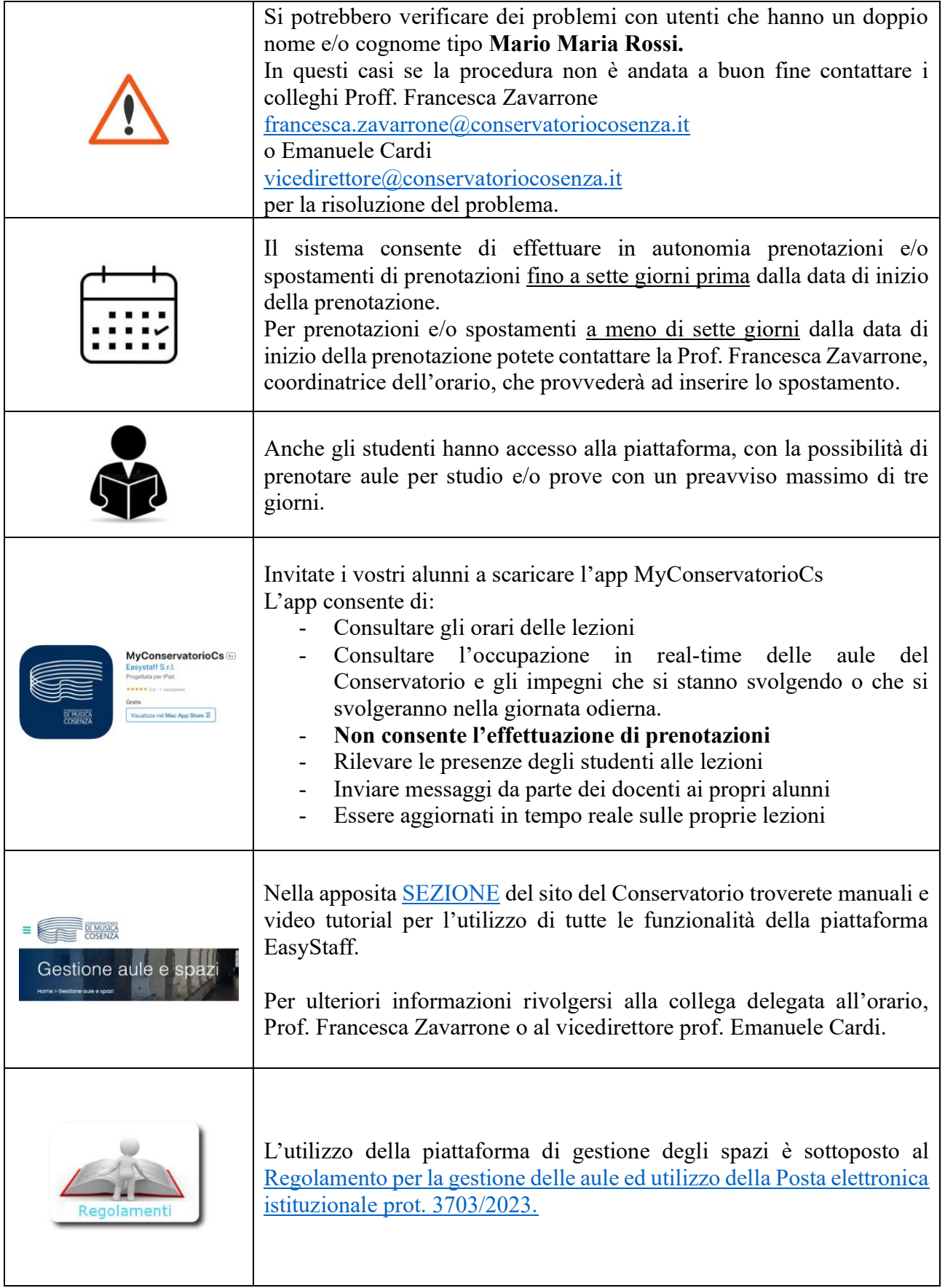